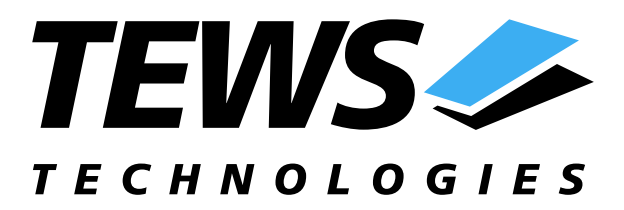

# **TPMC501-SW-42**

## **VxWorks Device Driver**

32 Channel 16 Bit ADC

Version 1.3.x

## **User Manual**

Issue 1.3.1 March 2005

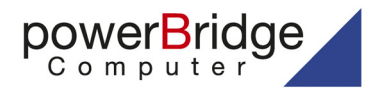

Ehlbeek 15a 30938 Burgwedel fon 05139-9980-0 fax 05139-9980-49

www.powerbridge.de info@powerbridge.de

**TEWS TECHNOLOGIES GmbH** Phone: +49-(0)4101-4058-0 Fax: +49-(0)410<br>e-mail: info@tews.com www.tews.com e-mail: info@tews.com

25469 Halstenbek / Germany<br>Fax: +49-(0)4101-4058-19

**TEWS TECHNOLOGIES LLC** 1 E. Liberty Street, Sixth Floor Reno, Nevada 89504 / USA<br>Phone: +1 (775) 686 6077 Fax: +1 (775) 686 6024 Phone: +1 (775) 686 6077 Fax: +1 (775) 6<br>e-mail: usasales@tews.com www.tews.com  $e$ -mail: usasales@tews.com

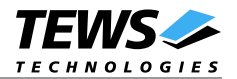

#### **TPMC501-SW-42**

32 Channel 16 Bit ADC VxWorks Device Driver This document contains information, which is proprietary to TEWS TECHNOLOGIES GmbH. Any reproduction without written permission is forbidden.

TEWS TECHNOLOGIES GmbH has made any effort to ensure that this manual is accurate and complete. However TEWS TECHNOLOGIES GmbH reserves the right to change the product described in this document at any time without notice.

TEWS TECHNOLOGIES GmbH is not liable for any damage arising out of the application or use of the device described herein.

¤1999-2005 by TEWS TECHNOLOGIES GmbH

IndustryPack is a registered trademark of SBS Technologies, Inc

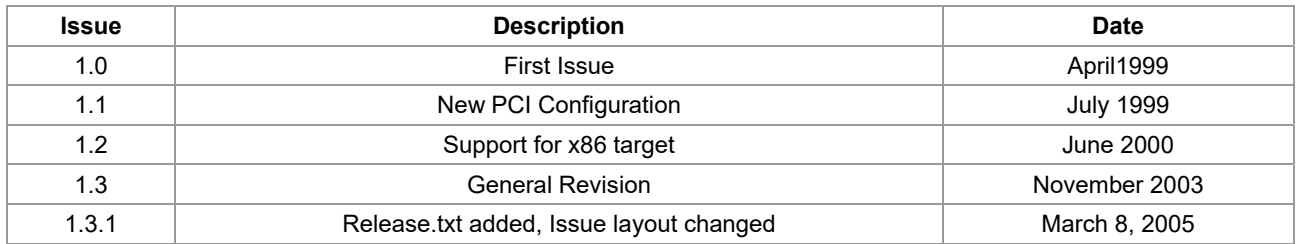

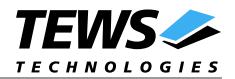

## **Table of Contents**

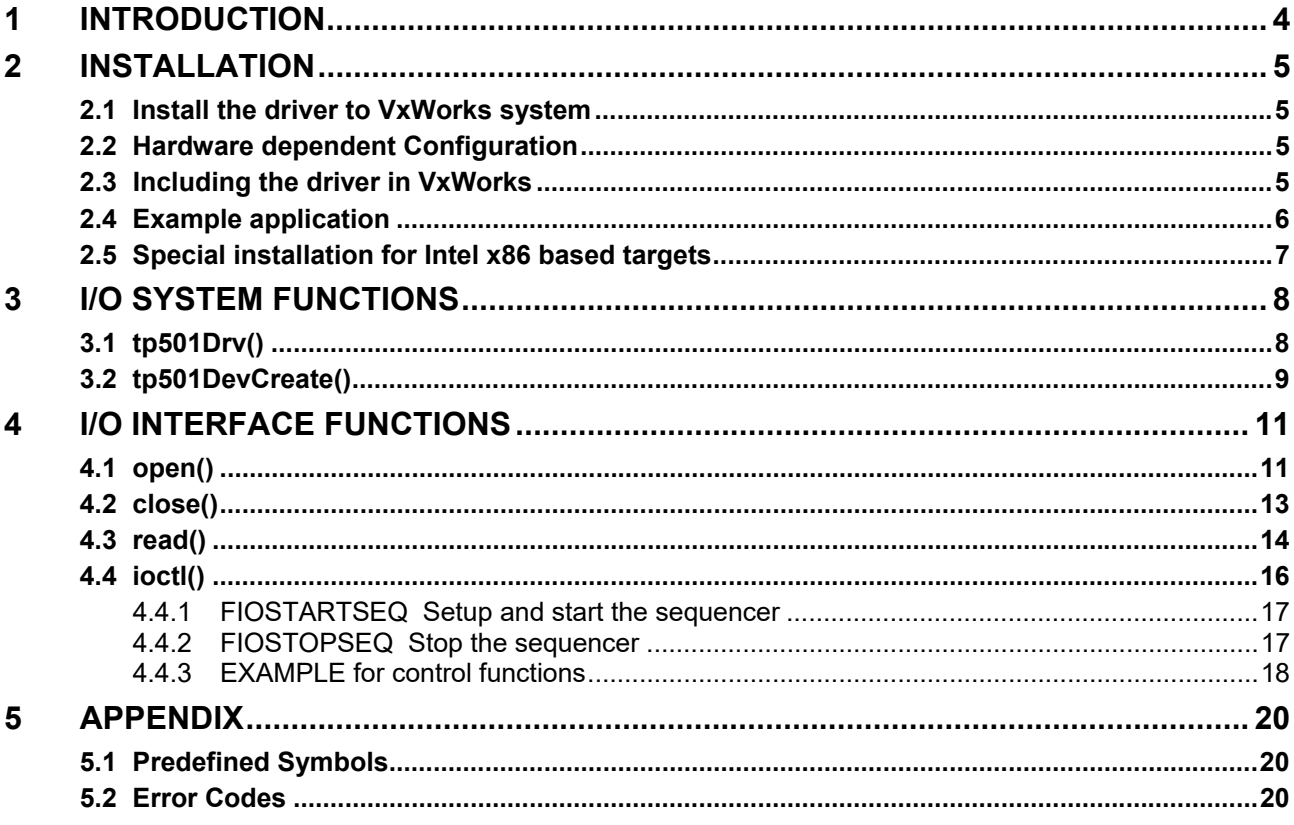

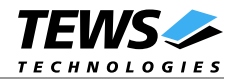

## **1 Introduction**

The TPMC501-SW-42 VxWorks device driver software allows the operation of the TPMC501 PMC conforming to the VxWorks I/O system specification. This includes a device-independent basic I/O interface with *open*(), *close(), read(),* and *ioctl()* functions.

The TPMC501 driver includes following functions:

- read actual input value
- start and setup the input sequencer
- stop the input sequencer

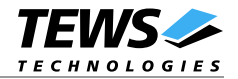

## **2 Installation**

The software is delivered on a 3½" HD diskette.

Following files are located on the diskette:

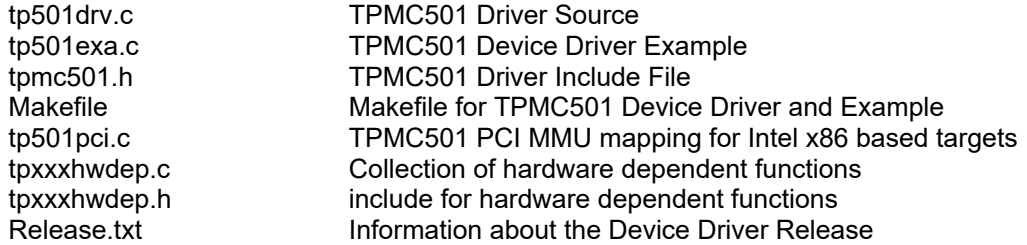

For installation the files have to be copied to the desired target directory.

## **2.1 Install the driver to VxWorks system**

To install the TPMC501 device driver to the VxWorks system following steps have to be done:

- Build the object code of the TPMC501 device driver
- Link or load the driver object file to the VxWorks system
- Call the *tp501Drv()* function to install the device driver.

### **2.2 Hardware dependent Configuration**

The device driver supports the on board PMC slots of the Motorola MVME2600 by default.

The device driver software supports also TEWS PMC carrier boards and others. The system has to be setup to guarantee the following points:

- full access to the PMC I/O area of the card (register address space)
- full access to PMC memory area of the card (correction data address space)
- interrupt must be connected

## **2.3 Including the driver in VxWorks**

How to include the device drive in the VxWorks system is described in the VxWorks and Tornado manuals.

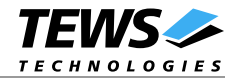

## **2.4 Example application**

The example application uses the MVME2600/3600 BSP. If an older version of the BSP (1.1/0 up to 1.1/2) is used, the value *\_OLD\_BSP\_* in *TP501TST.C* must be defined. If this value is undefined the newer BSP will be used.

Using a Motorola PMC-span, the PCI/PCI Bridge has to be initialized on the span.

Using other carriers the initialization matching has to be adapted to the BSP.

The example code holds two functions setting and reading the PCI configuration registers. The first function (PCIsetupTPMC501()) sets up the PCI configuration registers, the TPMC501 registers will appear at the specified address.

The second function (*searchPCI()*) will search for the TPMC501 and read and calculate the modules registers and correction data address, which must be used, when installing the driver.

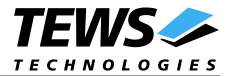

### **2.5 Special installation for Intel x86 based targets**

The TPMC501 device driver is fully adapted for Intel x86 based targets. This is done by conditional compilation directives inside the source code and controlled by the VxWorks global defined macro *CPU*. If the contents of this macro are equal to *I80386*, *I80386* or *PENTIUM* special Intel x86 conforming code and function calls will be included.

The second problem for Intel x86 based platforms can't be solved by conditional compilation directives. Due to the fact that some Intel x86 BSP's doesn't map PCI memory spaces of devices which are not used by the BSP, the required PCI memory spaces can't be accessed.

To solve this problem a MMU mapping entry has to be added for the required TPMC501 PCI memory spaces prior the MMU initialization (*usrMmuInit()*) is done.

Please examine the BSP documentation or contact the BSP Vendor whether the BSP perform automatic PCI and MMU configuration or not. If the PCI and MMU initialization is done by the BSP the function tp501PciInit() won't be included and the user can skip to the following steps.

The C source file **tp501pci.c** contains the function *tp501PciInit().* This routine finds out all TPMC501 devices and adds MMU mapping entries for all used PCI memory spaces. Please insert a call to this function after the PCI initialization is done and prior to MMU initialization (*usrMmuInit()*).

If the Tornado 2.0 project facility is used, the right place to call the function *tp501PciInit()* is at the end of the function *sysHwInit()* in **sysLib.c** (can be opened from the project *Files* window).

If Tornado 1.0.1 compatibility tools are used insert the call to tp501PciInit() at the beginning of the root task (*usrRoot()*) in **usrConfig.c**.

Be sure that the function is called prior to MMU initialization otherwise the TPCM501 PCI spaces remains unmapped and an access fault occurs during driver initialization.

Please insert the following call at a suitable place in either **sysLib.c** or **usrConfig.c**:

#### tp501PciInit();

To link the driver object modules to VxWorks, simply add all necessary driver files to the project. If Tornado 1.0.1 *Standard BSP Builds...* is used add the object modules to the macro *MACH\_EXTRA* inside the BSP Makefile (MACH EXTRA = tp501drv.o tp501pci.o ...).

**The Function tp501PciInit() was designed for and tested on generic Pentium targets. If another BSP is used please refer to BSP documentation or contact the technical support for required adaptation.** 

**If strange errors occur after system startup with the new build system please carry out a VxWorks** *build clean* **and** *build all***.**

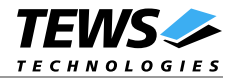

## **3 I/O system functions**

This chapter describes the driver-level interface to the I/O system. The purpose of these functions is to install the driver in the I/O system, add and initialize devices.

## **3.1 tp501Drv()**

#### **NAME**

tp501Drv() - installs the TPMC501 driver in the I/O system and initializes the driver.

#### **SYNOPSIS**

STATUS tp501Drv(void)

#### **DESCRIPTION**

This function installs the TPMC501 driver in the I/O system, allocates driver resources and initializes them.

The call of this function is the first thing the user has to do before adding any device to the system or performing any I/O request.

#### **RETURNS**

OK or ERROR (if the driver cannot be installed)

#### **SEE ALSO**

VxWorks Programmer's Guide: I/O System

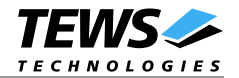

## **3.2 tp501DevCreate()**

#### **NAME**

```
tp501DevCreate() - adds a TPMC501 device to the system and initializes device hardware.
```
#### **SYNOPSIS**

STATUS tp501DevCreate

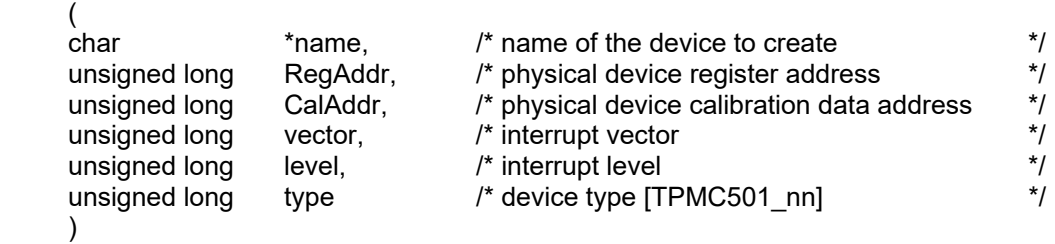

#### **DESCRIPTION**

This routine is called to add a device to the system that will be serviced by the TPMC501 driver. This function must be called before performing any I/O request to this driver.

#### **PARAMETER**

The name of the device is selected by the string, which is deployed by this routine in the parameter **name**.

The argument **RegAddr** specifies the address of the modules registers (see TPMC501-DOC User Manual and PCI Configuration example).

The argument **CalAddr** specifies the address of the modules correction data memory (see TPMC501- DOC User Manual and PCI Configuration example).

The argument **vector** and **level** are board dependent. They specify the interrupt vector and the interrupt level.

The argument **type** specifies the module type mounted to the address. There are predefined symbols for this argument in *tpmc501.h*. Allowed values are *TPMC501\_10*, *TPMC501\_11*, *TPMC501\_12*, *TPMC501\_13*, *TPMC501\_20*, *TPMC501\_21*, *TPMC501\_22* and *TPMC501\_23*.

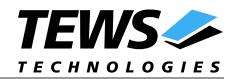

#### **EXAMPLE**

```
#include "tpmc501.h" 
...
/*-------------------------------------------------------
  Create the device "/tpmc501" with the registers at 
  address 81000000h and the calibration data at C1000000h 
  The mounted module is a TPMC501-10 
   -----------------------------------------------------------*/ 
status = tp501DevCreate ("/tpmc501", 
                         0x81000000,
                          0xC1000000,
                          0xF,0xF,TPMC501_10);
```
...

#### **RETURNS**

OK or ERROR (if the driver is not installed or the device already exists or any other error occurred during the creation)

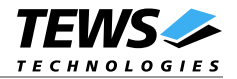

## **4 I/O interface functions**

This chapter describes the interface to the basic I/O system.

## **4.1 open()**

#### **NAME**

open() - opens a device or file.

#### **SYNOPSIS**

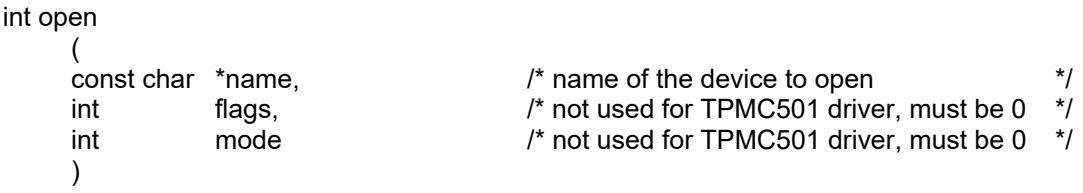

#### **DESCRIPTION**

Before I/O can be performed to the TPMC501 device, a file descriptor must be opened by invoking the basic I/O function *open().*

#### **PARAMETER**

The parameter **name** selects the device which shall be opened.

The parameters **flags** and **mode** are not used and must be 0.

#### **EXAMPLE**

```
...
/*-----------------------------------------------------------
   Open the device named "/tpmc501" for I/O 
           -----------------------------------------------------------*/ 
fd = open("/tpmc501", 0, 0); 
...
```
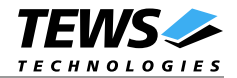

#### **RETURNS**

A device descriptor number or ERROR (if the device does not exist or no device descriptors are available)

#### **INCLUDES**

ioLib.h, semLib.h

#### **SEE ALSO**

ioLib, basic I/O routine - *open()*

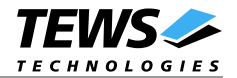

## **4.2 close()**

#### **NAME**

close() - closes a device or file.

#### **SYNOPSIS**

int close ( )

 $int$  fd,  $\frac{1}{2}$  fd,  $\frac{1}{2}$  fd  $\frac{1}{2}$  fd  $\frac{1}{2}$  fd  $\frac{1}{2}$  fd  $\frac{1}{2}$  fd  $\frac{1}{2}$  fd  $\frac{1}{2}$  fd  $\frac{1}{2}$  fd  $\frac{1}{2}$  fd  $\frac{1}{2}$  fd  $\frac{1}{2}$  fd  $\frac{1}{2}$  fd  $\frac{1}{2}$  fd  $\frac{1}{2}$  fd  $\frac{1}{2}$  fd  $\frac{$ 

#### **DESCRIPTION**

This function closes opened devices.

#### **EXAMPLE**

```
int retval; 
...
/*------------------
  Close the device 
   ------------------*/ 
retval = close(fd);
```
...

#### **RETURNS**

A device descriptor number or ERROR (if the device does not exist or no device descriptors are available)

#### **INCLUDES**

ioLib.h, semLib.h

#### **SEE ALSO**

ioLib, basic I/O routine - *close()*

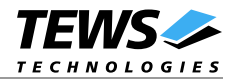

## **4.3 read()**

#### **NAME**

read() – reads a value from the specified TPMC501 device.

#### **SYNOPSIS**

int read

```
\overline{a} )
```
int fd,  $\frac{1}{2}$  fd,  $\frac{1}{2}$  device descriptor from opened TPMC501 device  $\frac{1}{2}$   $\frac{1}{2}$   $\frac{1}{2}$   $\frac{1}{2}$   $\frac{1}{2}$   $\frac{1}{2}$   $\frac{1}{2}$   $\frac{1}{2}$   $\frac{1}{2}$   $\frac{1}{2}$   $\frac{1}{2}$   $\frac{1}{2}$   $\frac{1}{2}$   $\frac{1}{2}$   $\frac{$  $char$  \* buffer,  $\qquad$   $\qquad$  \* pointer to an I/O buffer  $\qquad$   $\qquad$   $\qquad$   $\qquad$   $\qquad$  \*/ size\_t maxbytes  $\qquad$  /\* not used  $\qquad$  \*/

#### **DESCRIPTION**

This function starts the conversion for one input channel and returns the value.

#### **PARAMETER**

The parameter **fd** is a file descriptor specifying the device which shall be used.

The parameter **buffer** points to the special I/O structure *TP501\_IO\_BUFFER* (refer to *tpmc501.h*).

The argument **maxbytes** is not used for the device driver.

#### **data structure** *TP501\_IO\_BUFFER***:** typedef struct

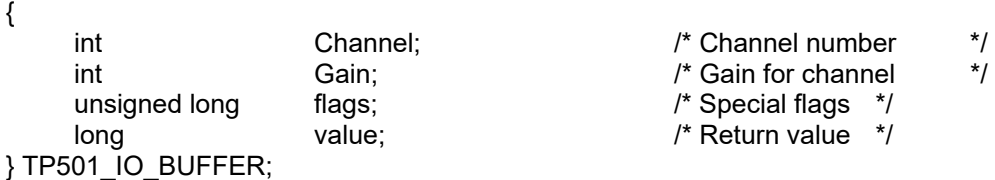

The argument **Channel** specifies the channel to use.

The argument **Gain** specifies the gain, which shall be used.

The **flags** specify the mode to use. Allowed values are:

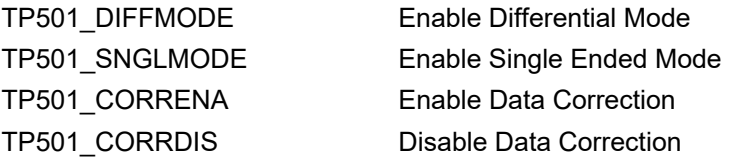

The read value will be returned in **value**.

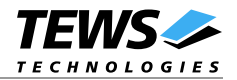

#### **EXAMPLE**

int fd; int result; TP501\_IO\_BUFFER buf;

...

/\*----------------------------------------------------------- Read the actual value of the input differential channel 1, the gain shall be 2 and the value shall be corrected -----------------------------------------------------------\*/  $buf$ .Channel = 1; buf.Gain =  $2$ ;  $buf.flags = TPS01_CORRENA$  | TP501\_DIFFMODE; result = read (fd,  $\&$ buf, 0);

...

#### **RETURNS**

ERROR if an error occurred

#### **INCLUDE FILES**

ioLib.h, semLib.h, tpmc501.h

#### **SEE ALSO**

ioLib, basic I/O routine - *read()*

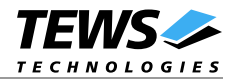

## **4.4 ioctl()**

#### **NAME**

ioctl() - performs an I/O control function.

#### **SYNOPSIS**

```
int ioctl 
(
int fd, \frac{1}{4} device descriptor from opened TPMC501 device \frac{1}{4}int function, /* function code
int arg \frac{1}{4} optional function dependent argument \frac{1}{4})
```
#### **DESCRIPTION**

Special I/O operation that do not fit to the standard basic I/O calls will be performed by calling the *ioctl()* function with a specific function code and an optional function dependent argument.

#### **PARAMETER**

The parameter **fd** specifies the device descriptor of the opened TPMC501 device.

The parameter **function** selects the action, which will be executed by the driver.

The structure **arg** depends on the function (see description below).

#### **RETURNS**

OK or ERROR (if the device descriptor does not exist or the function code is unknown or an error occurred)

#### **INCULDES**

ioLib.h, semLib.h, tpmc501.h

#### **SEE ALSO**

ioLib, basic I/O routine - *ioctl(),* VxWorks Programmer's Guide: I/O System

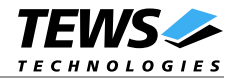

#### **4.4.1 FIOSTARTSEQ Setup and start the sequencer**

This function reads the values of the specified input lines and stores the input values into a user supplied FIFO. For this operation the argument **arg** points to a structure named *TP501\_IOC\_BUF*. This structure is defined in *tpmc501.h*.

#### **Data structure** *TP501\_IOC\_BUF***:**

typedef struct

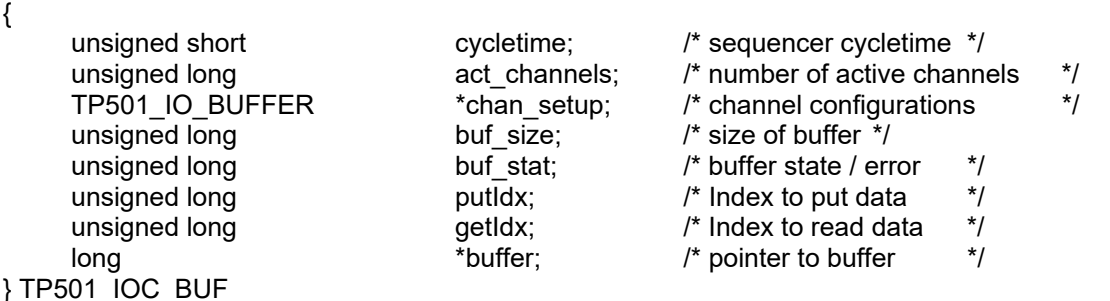

The **cycletime** argument specifies the length of a cycle. This value is specified in  $100\mu s$  steps.

The argument **act\_channels** specifies the number of active channels.

The pointer **chan\_setup** points to an array of data structures specifying the channel setups. The used data structure is the same used by the read command (for more information refer to the *read* command).

The argument **buf\_size** specifies the size of the input FIFO.

The actual state and errors will be shown in the **buf\_stat** argument. The following bits are defined.

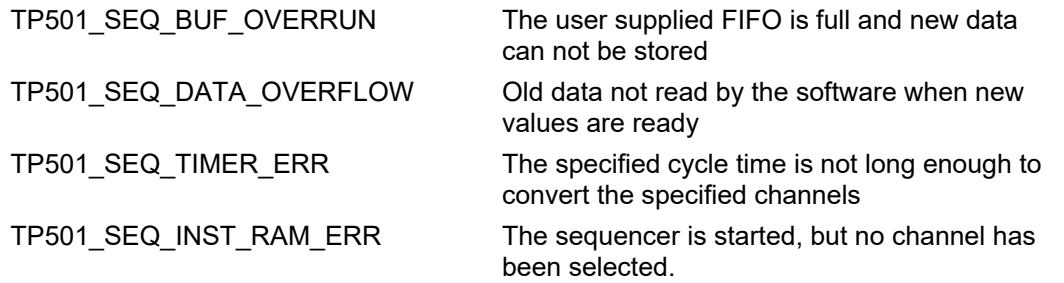

The arguments **putIdx** and **getIdx** are used to specify the actual read and write pointer into the FIFO. **putIdx** shall be changed by the driver and just be read from the application. **getIdx** must be move by the application after reading a set of input values and is only read by the driver.

The pointer **buffer** points to the user supplied memory area where the sequencer input data will be stored.

#### **4.4.2 FIOSTOPSEQ Stop the sequencer**

This command stops a running sequence cycles. This command needs no argument.

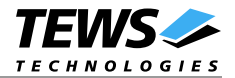

#### **4.4.3 EXAMPLE for control functions**

```
#define SBUF_SIZE 0x200
int fd;
STATUS result;
TP501_IOC_BUF seq_buf;
TP501_IO_BUFFER seq_rw_par[2]; 
long seq data buf [SBUF_SIZE];
...
/*---------------------------------------------------------
  Start sequence using channel 1 and 3 
    Channel 1: 
        differential 
        data correction on 
       qain = 1 Channel 3: 
        single-ended 
        data correction off 
      qain = 5 ---------------------------------------------------------*/ 
seq\_buf.cycletime = 10000; /* Cycletime 1s */
seq buf.buffer = seq data buf;
seq\_buf.act\_channels = 2;seq_buf.buf_size = SBUF_SIZE / seq_buf.act_channels; 
seq buf.chan setup = seq rw par;
seq rw par[0].Channel = 1;
seq_rw\_par[0].Gain = 1;seqrwpar[0].flags = TP501 CORRENA | TP501 DIFFMODE;
seq_rw\_par[1].Channel = 3;
seq_rw\_par[1].Gain = 5;seqrwpar[1].Mode = TP501 CORRDIS | TP501 SNGLMODE;
result = ioctl(fd, FIOSTARTSEQ , (int)&cntrl_par); 
if (result == OK) 
{
     /* Sequencer started */ 
}
else
{
     /* Error when starting the sequencer */ 
}
...
```
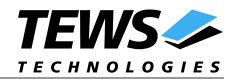

```
/*---------------------------------------------------------
  Stop Sequencer 
   ---------------------------------------------------------*/ 
result = ioctl(fd, FIOSTOPSEQ , 0); 
if (result == OK) 
{
      /* Sequencer started */ 
}
else
{
     /* Error when starting the sequencer */ 
}
```
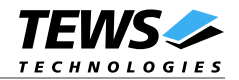

## **5 Appendix**

This chapter describes the symbols which are defined in the file *tpmc501h*.

## **5.1 Predefined Symbols**

#### **Ioctl Function Codes**

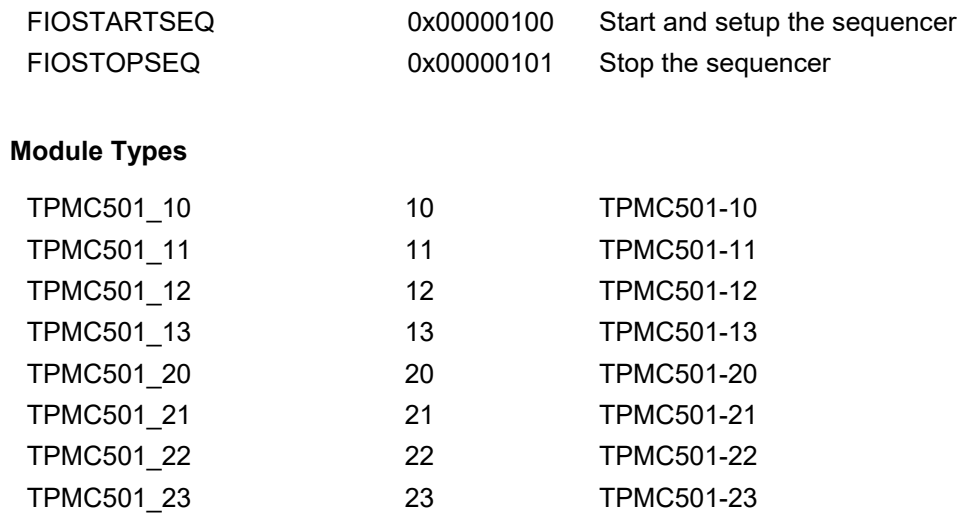

### **5.2 Error Codes**

If the device driver creates an error the error codes are stored in the *errno*. They can be read with the VxWorks function *errnoGet()* or *printErrno().*

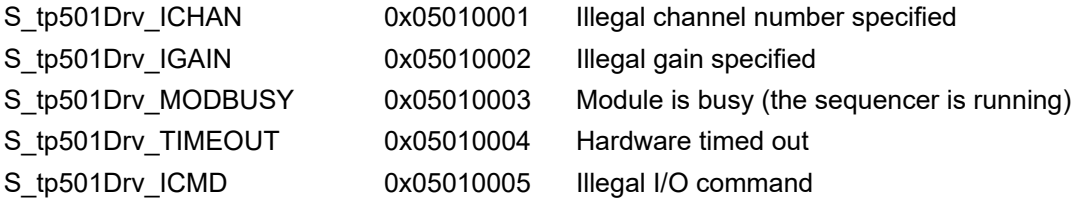